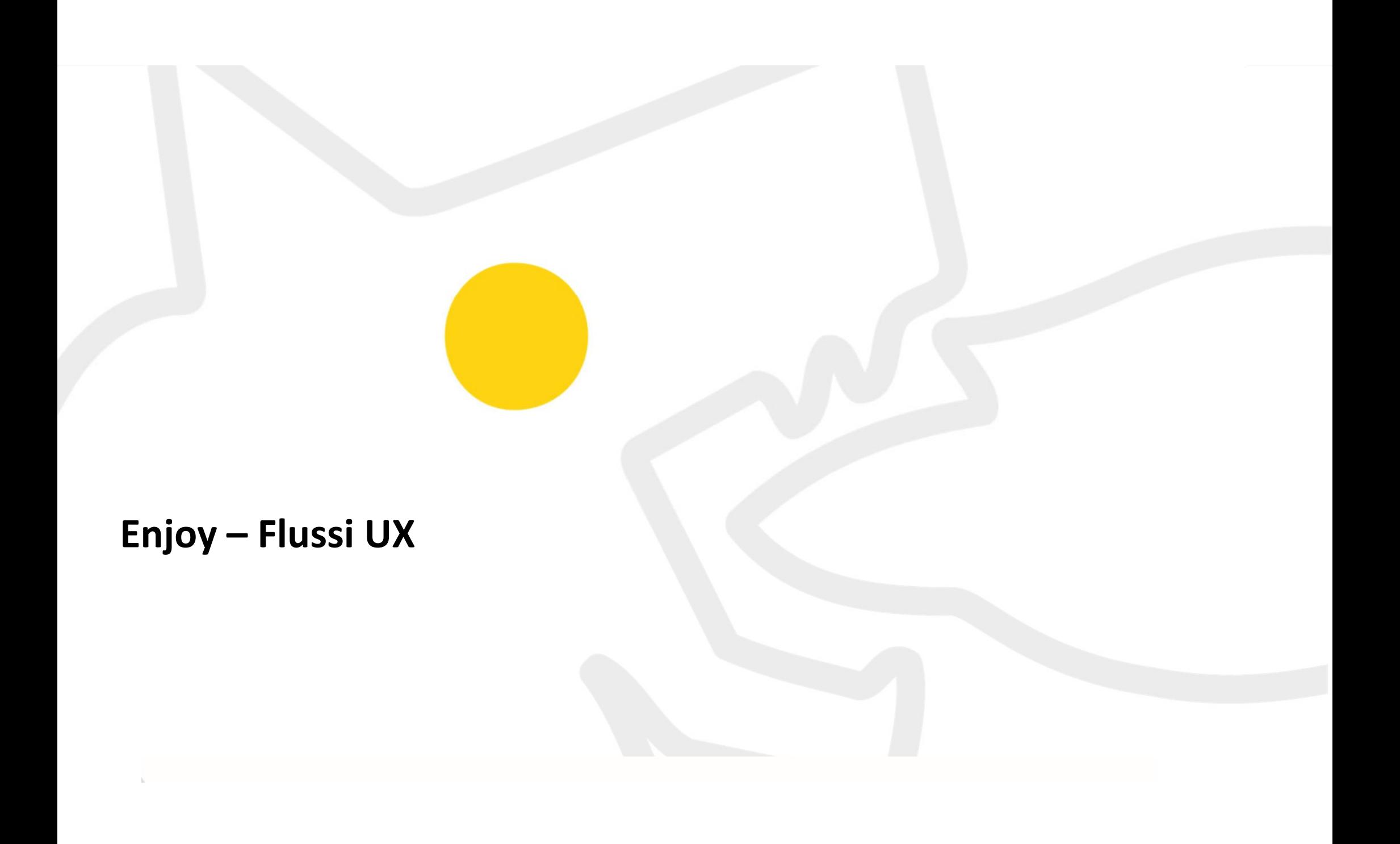

### **Processo iscrizione**

### **STEP 1Inserimento mailCreazione passwordVerifica AccountAccediInformazio ConsensiSTEP 2**

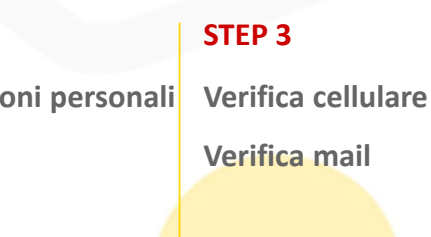

### **STEP 4**

**Nazionalità patenteInserimento documento ID**

### **STEP 5**

**Inserimento patenteAcquisizioni documenti e visoInserimento dati di pagamento** 

### **STEP 6**

**Mail di conferma documentiInformazioni PIN**

### **Processo iscrizione**

### **PRENOTAZIONE**

**Filtri**

**Selezione veicolo**

**Selezione tariffe**

**Prenotazione**

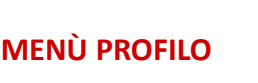

**Profilo utente**

**Profilo**

**Cronologia**

**Voucher**

**Logout**

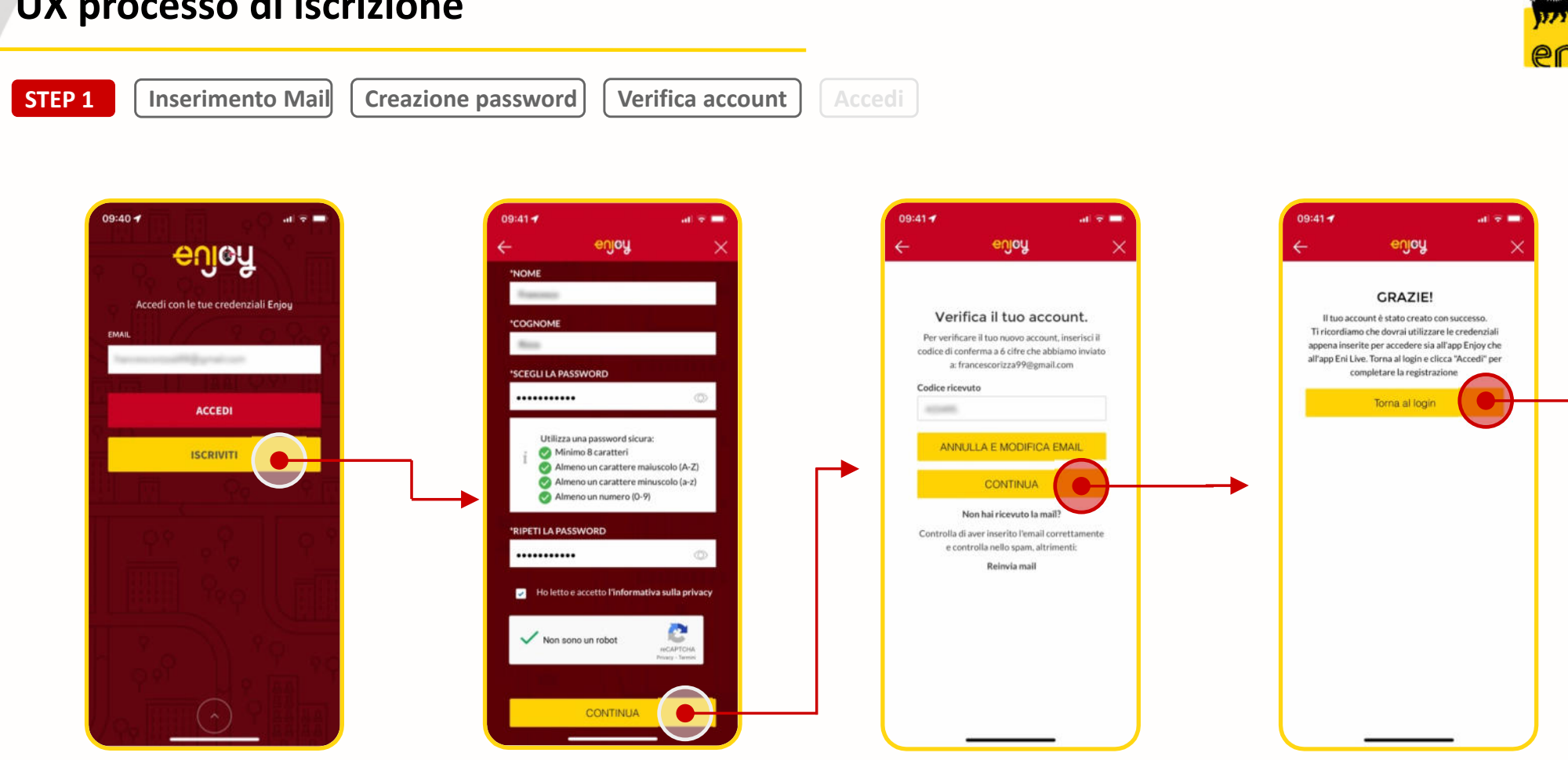

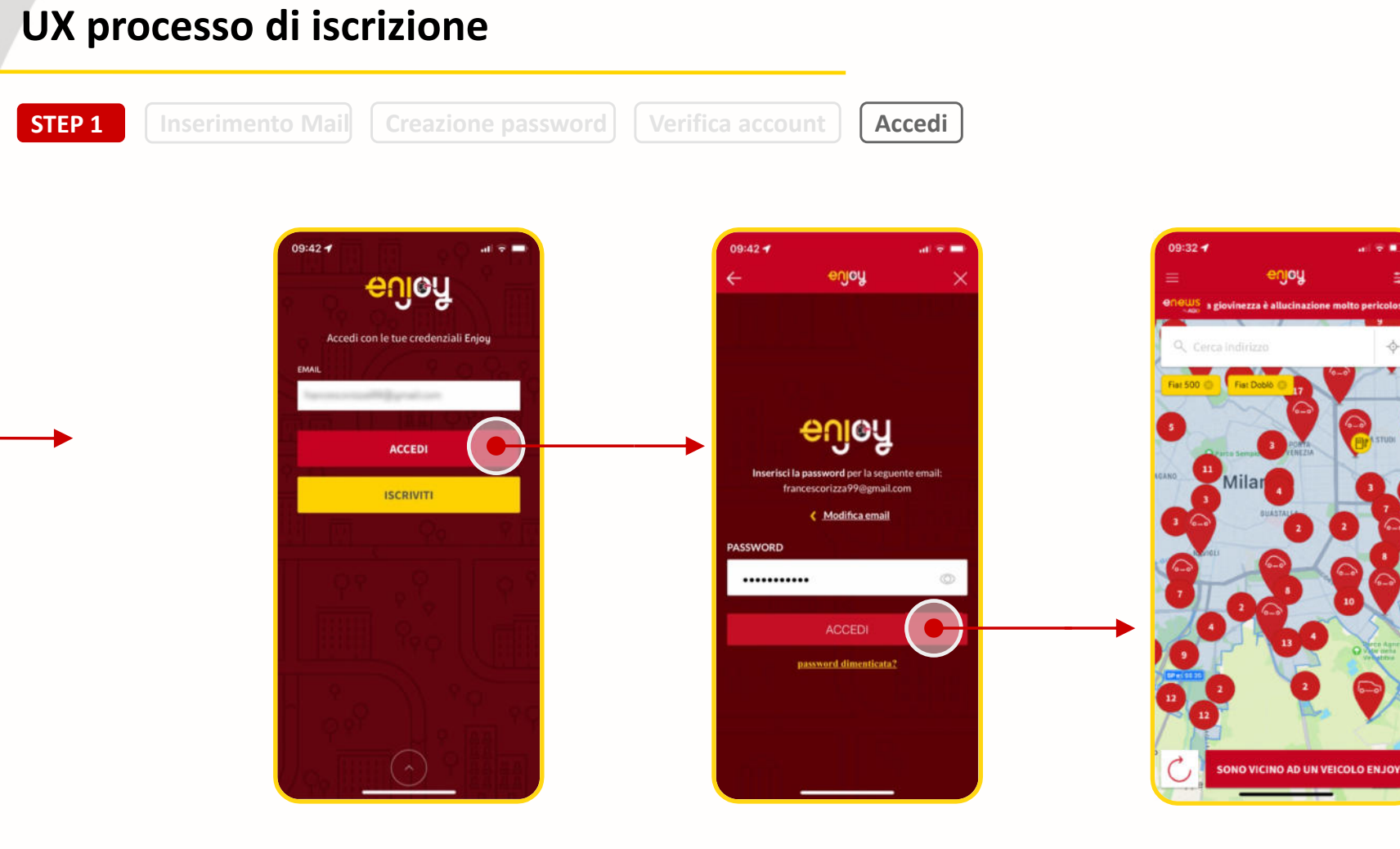

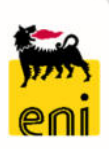

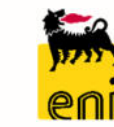

**STEP 2**

**Informazioni personali Consensi**

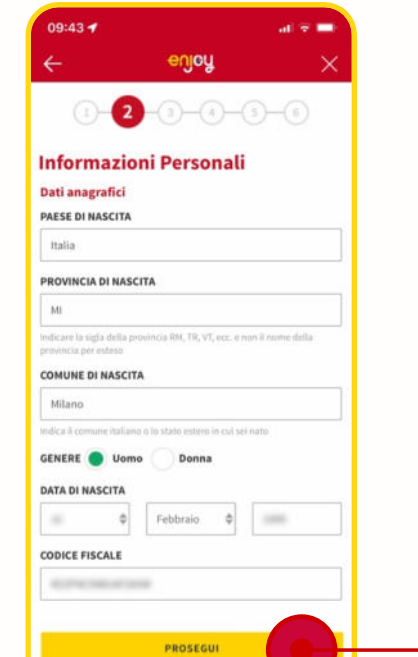

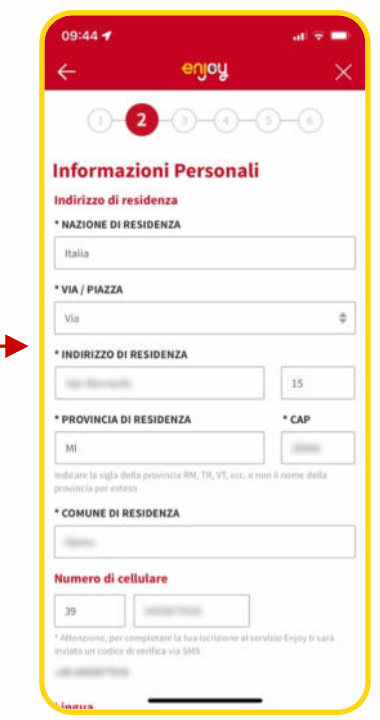

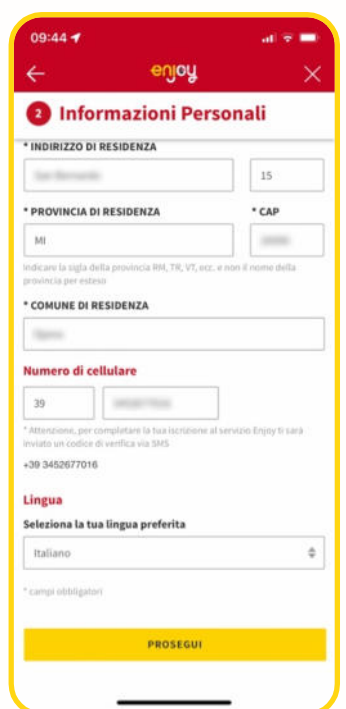

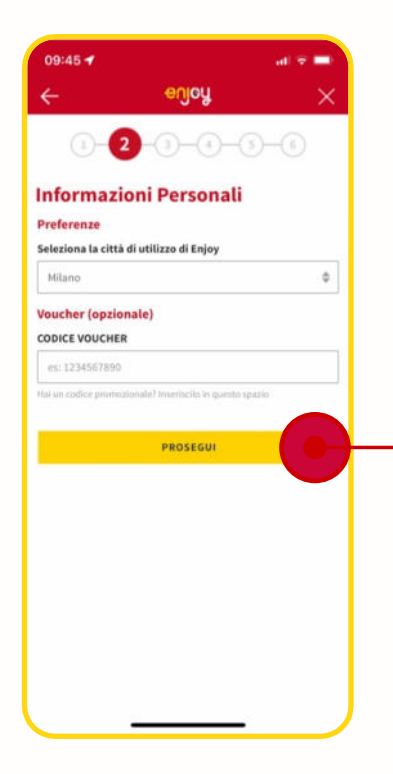

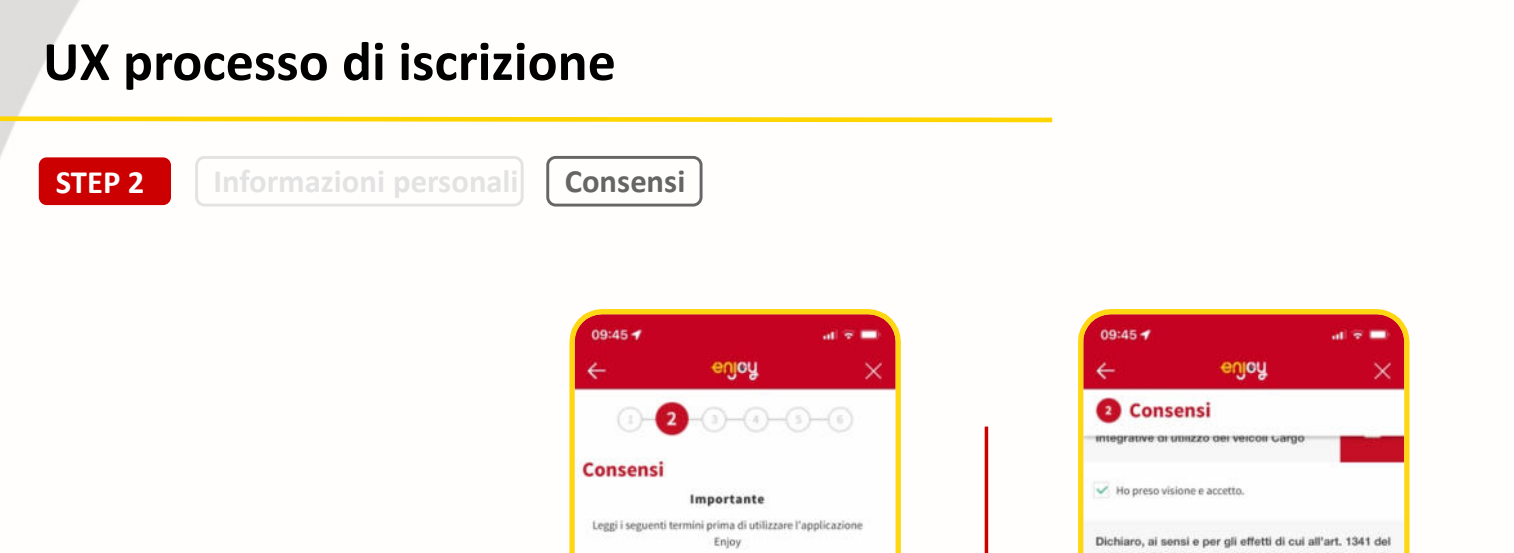

personali

Per la predisposizione di iniziative commerciali, promozionali di altri suggettivimelusi partner

Consensi obbligatori Cliccando su "Prosegui" in fondo alla pagina dichiari di aver preso visione  $\bullet$ dell'Informativa sul trattamento dei dati Mo letto e compreso la Privacy Policy. Consensi facoltativi Per la predisposizione di iniziative commerciali, promozionali, pubblicitarie e di marketing, nonché l'invio di materiale pubblicitario e/o informativo su prodotti, servizi e iniziative e l'effettuazione di analisi e ricerche di mercato da parte di Eni S.p.A. Ho preso visione e accetto.

codice civile di accettare integralmente ed approvare specificamente le clausole di cui agli articoli: Articolo 2 (Regole di utilizzo dei Veicoli Cargo); Articolo 4 (Limitazioni al Trasporto di Cose); Articolo 5 (Tariffe e Penali); (Allegato Tariffe); (Allegato Penali).  $\checkmark$  Ho preso visione e accetto. Consensi facoltativi Per le finalità di verifica elettronica dei documenti di riconoscimento descritte al в punto 3 lettera c) dell'informativa sul trattamento dei dati personali.  $\checkmark$  Ho preso visione e accetto. SALVA E CONTINUA

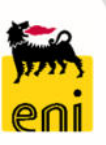

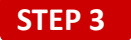

Verifica cellulare | Verifica mail

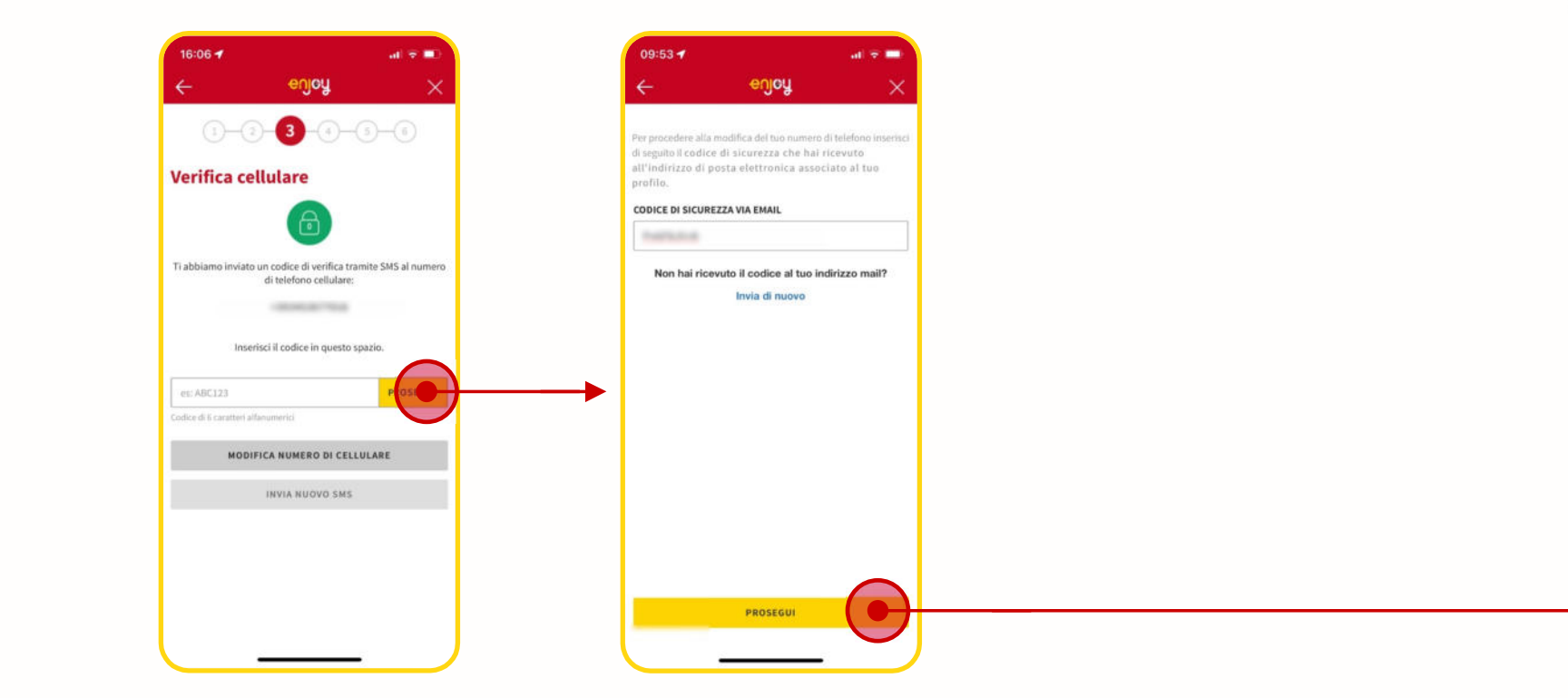

**STEP 4**

Nazionalità patente | Inserimento documento di identità

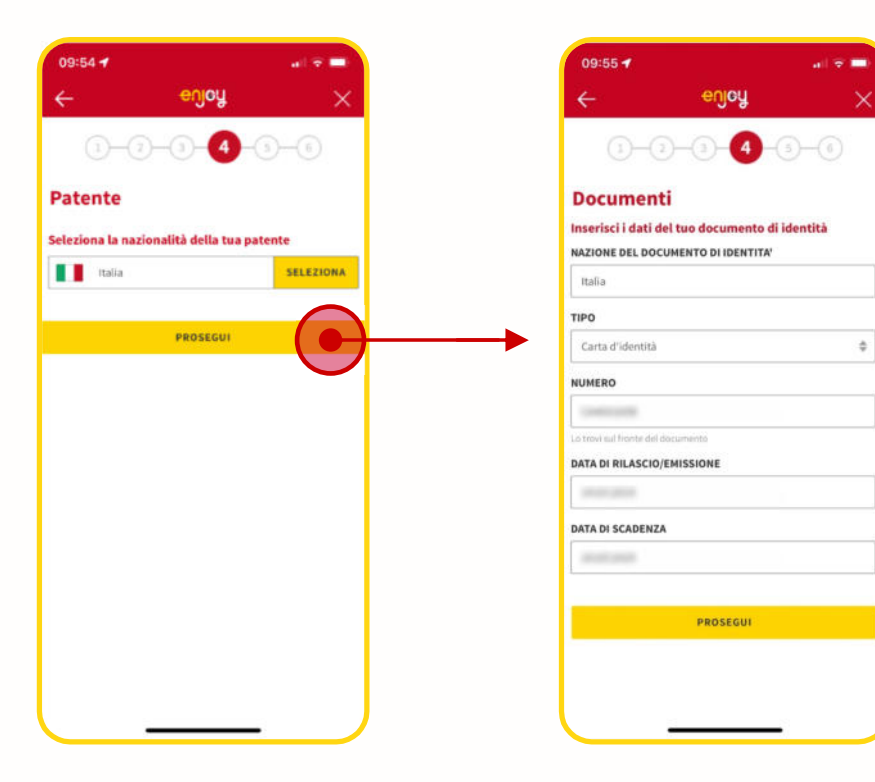

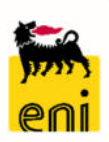

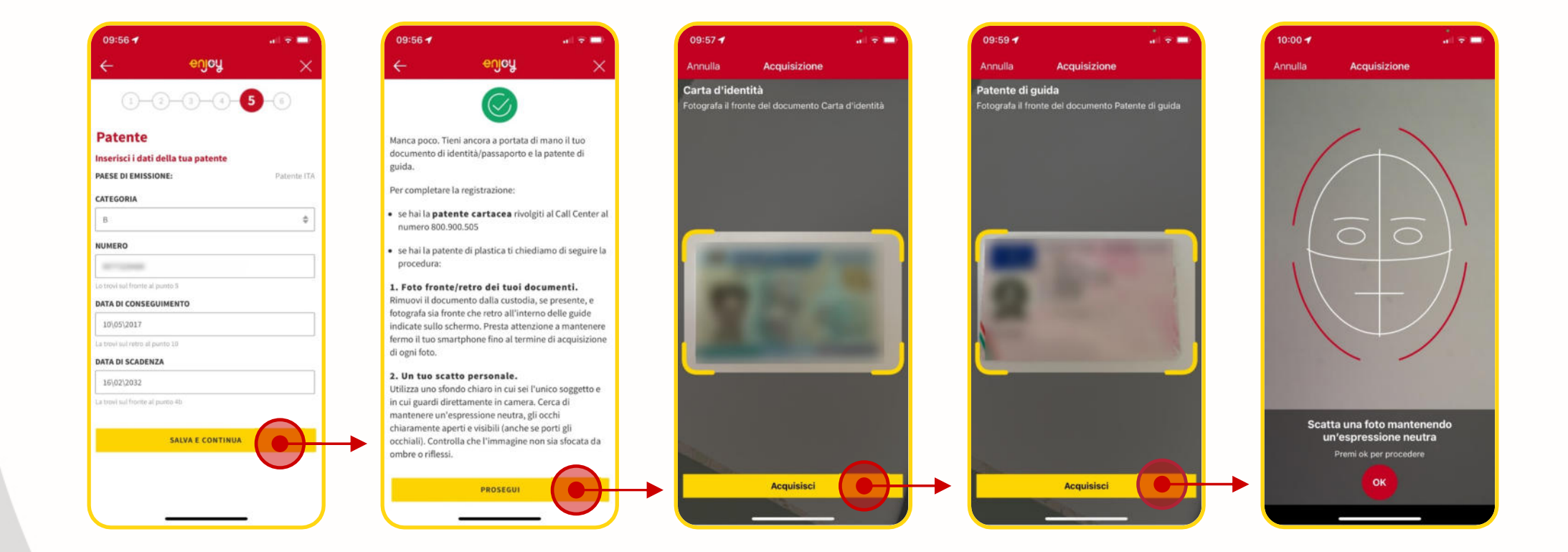

**STEP 5**

**Inserimento patente | Acquisizioni documenti e viso | Inserimento dati di pagamento** 

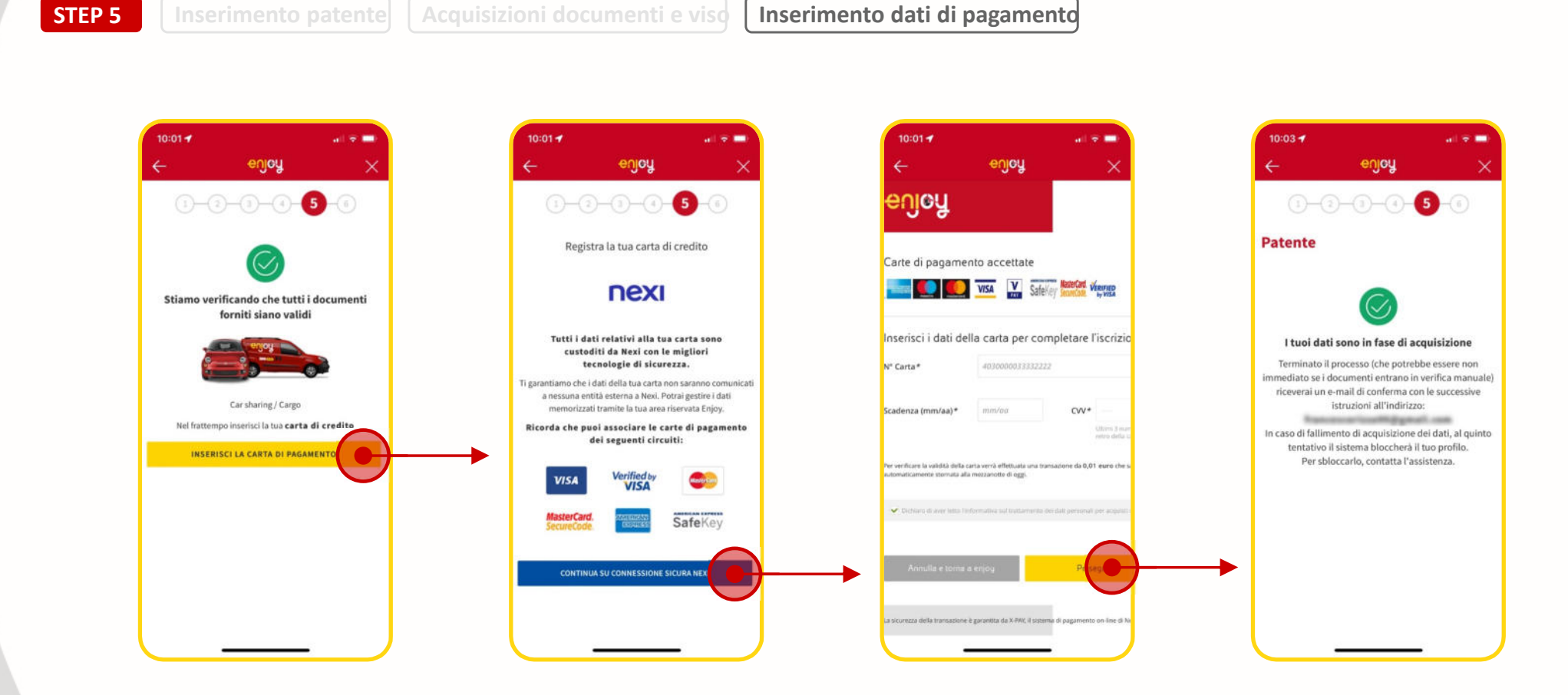

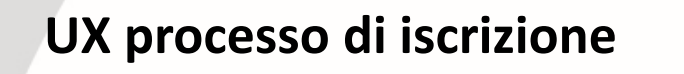

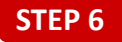

Mail di conferma documenti | Informazioni PIN

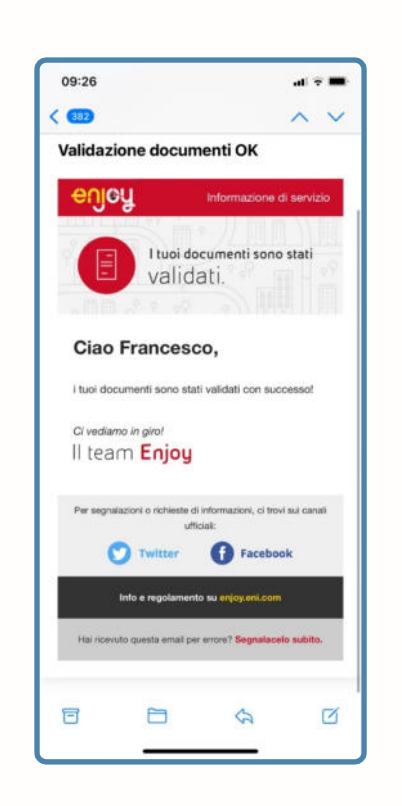

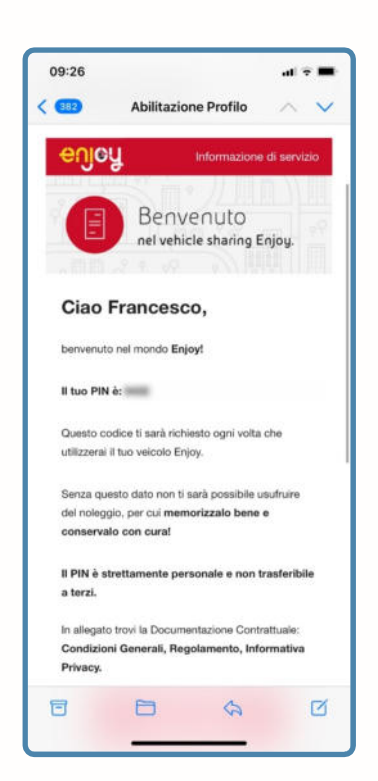

## **UX processo di prenotazione**

SONO VICINO AD UN VEICOLO ENJOY

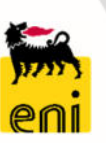

an series

ó

**TTA STUR** 

SONO VICINO AD UN VEICOLO ENJOY

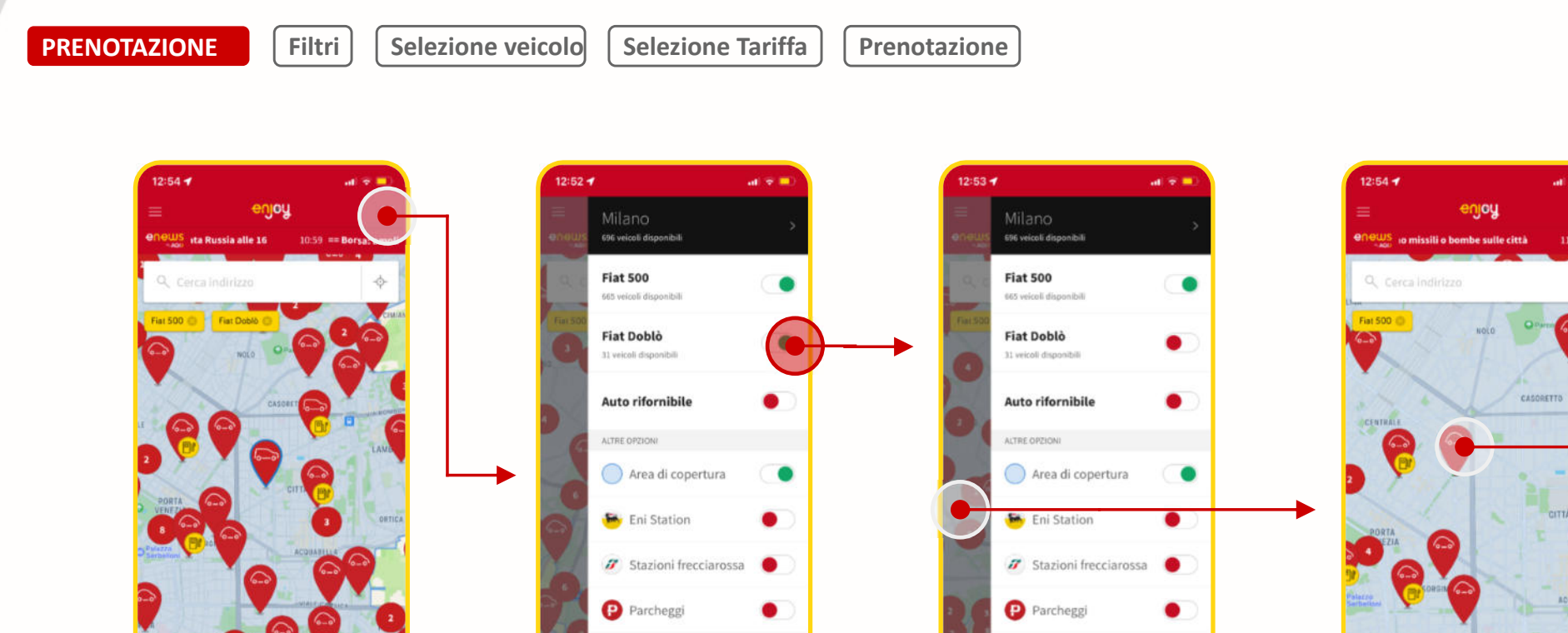

P Parcheggi comunali

6

P Parcheggi comunali

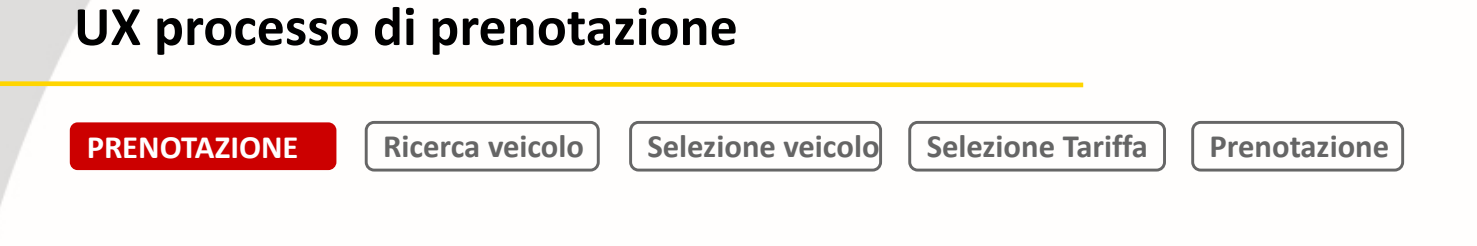

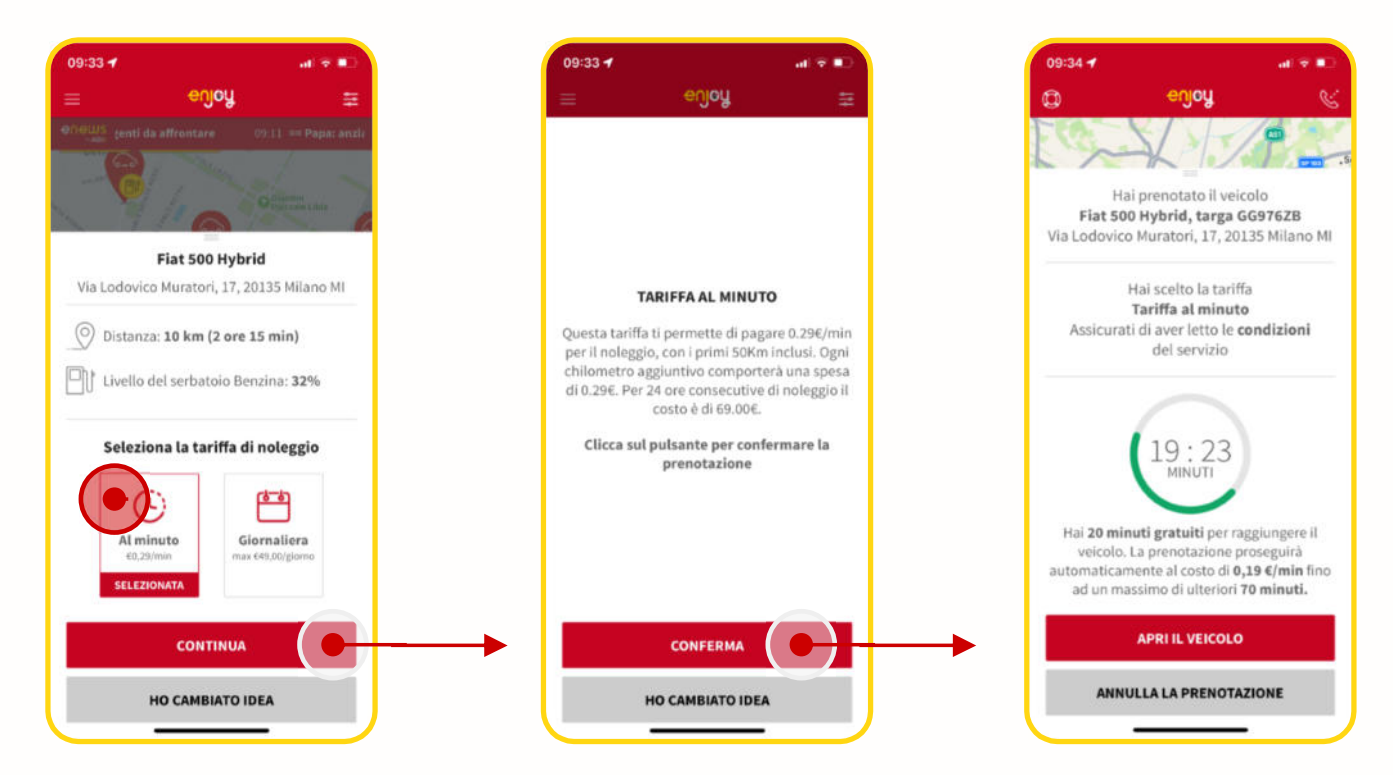

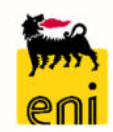

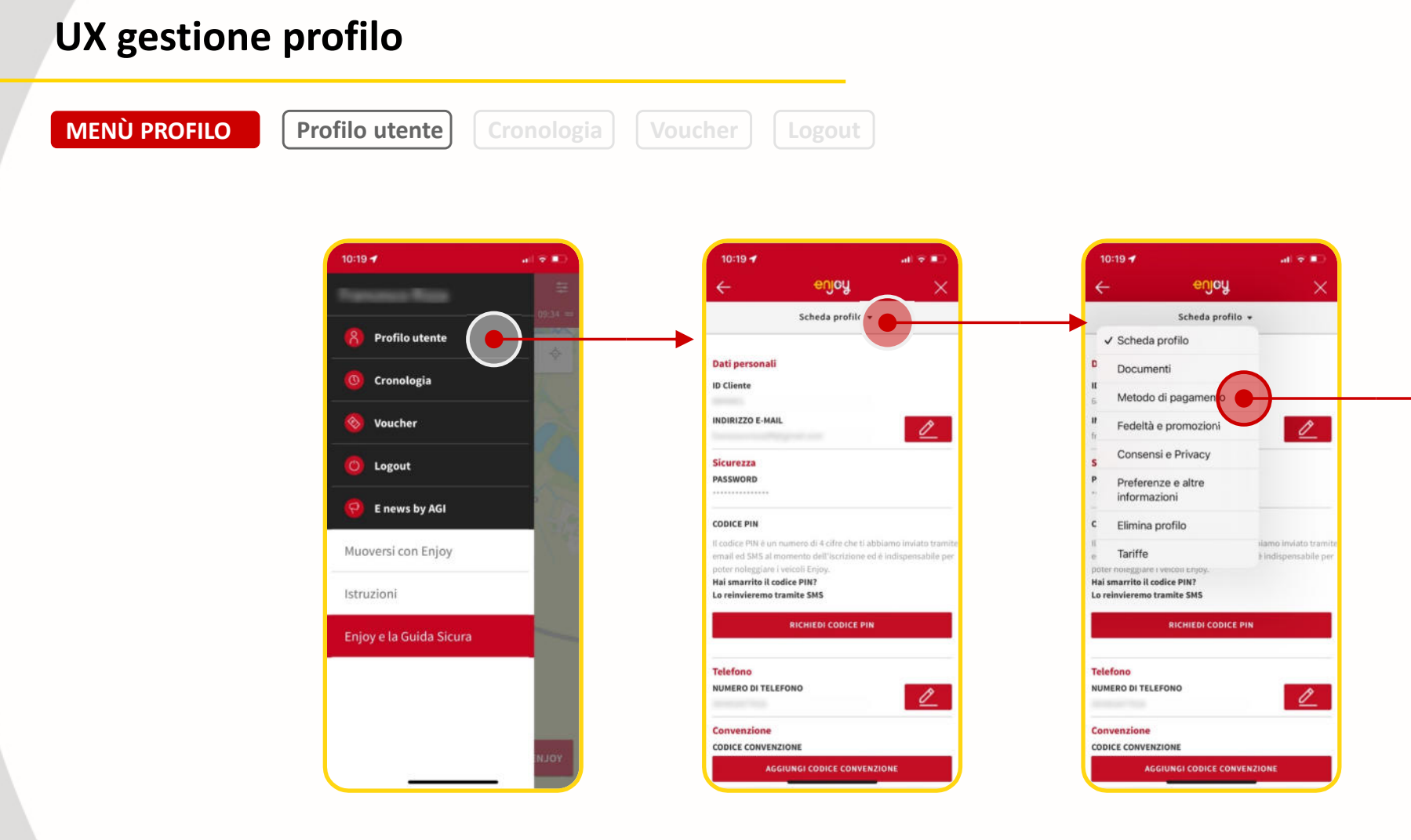

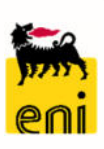

### **UX gestione profilo MENÙ PROFILO Profilo utente** Cronologia Voucher Logout Aggiunta Codice di Convenzione  $10:19 - 7$  $10:19 - 7$  $\alpha$   $\beta$   $\alpha$  $|a| \approx 0$  $19:01 - 4$  $\mathbf{a}$   $\mathbf{z}$  $19:02 - 7$  $\sin \Phi$  is: enjoy enjoy enjey Scheda profilo = Scheda profilo = **8** Profilo utente **Convenzione CODICE CONVENZIONE** Dati personali Cronologia Dati personali  $\sigma$ **ID** Cliente CNV89JE0YG **ID Cliente** INDIRIZZO E-MAIL  $\sqrt{2}$ Dichiaro, sotto la mia responsabilità, di aver diritto voucher ad usufruire del Codice Convenzione sopra inserito Sicurezza **C** Logout  $\overline{\mathcal{C}}$ PASSWORD CONFERNA  $P$  E news by AGI **CODICE PIN** Il Codice Convenzione è stato attivato sul tuo profilo! Il codice PIN è un numero di 4 cifre che ti abbiamo inviato tramite Muoversi con Enjoy email ed SMS al momento dell'iscrizione ed è indispensabile pe poter noleggiare i veicoli Enjoy. Hai smarrito il codice PIN? **CHIUDI** Istruzioni Lo reinvieremo tramite SMS emo tramite SMS **RICHIEDI CODICE PIN** Enjoy e la Guida Sicura **Telefono** NUMERO DI TELEFONO  $\theta$ Telefono NUMERO DI TELEFONO Convenzione **CODICE CONVENZIONE** Convenzione **AGGIUNGI CODICE CONVENZIONI** CODICE CONVENZIONE

∍∩∣

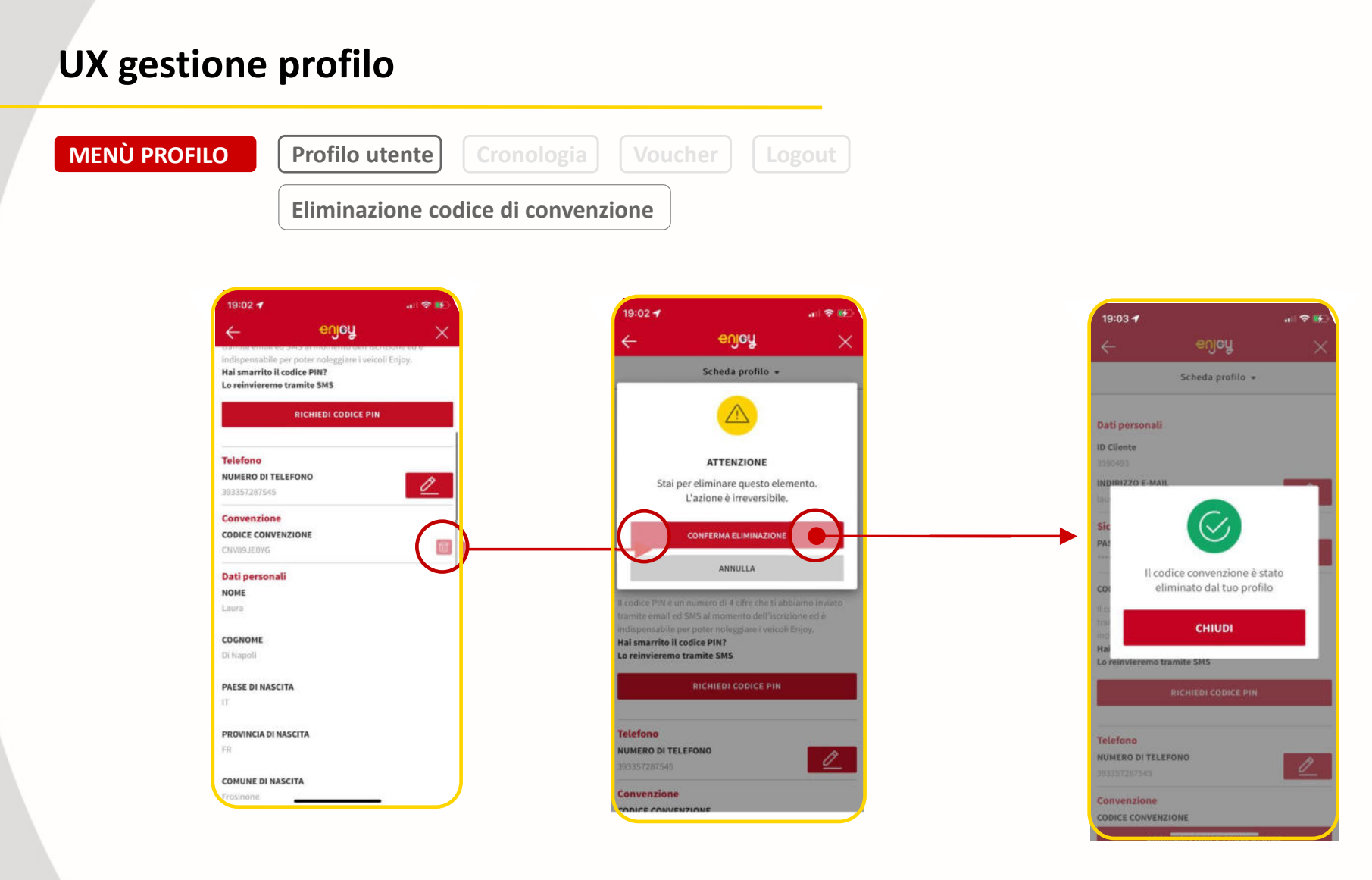

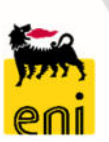

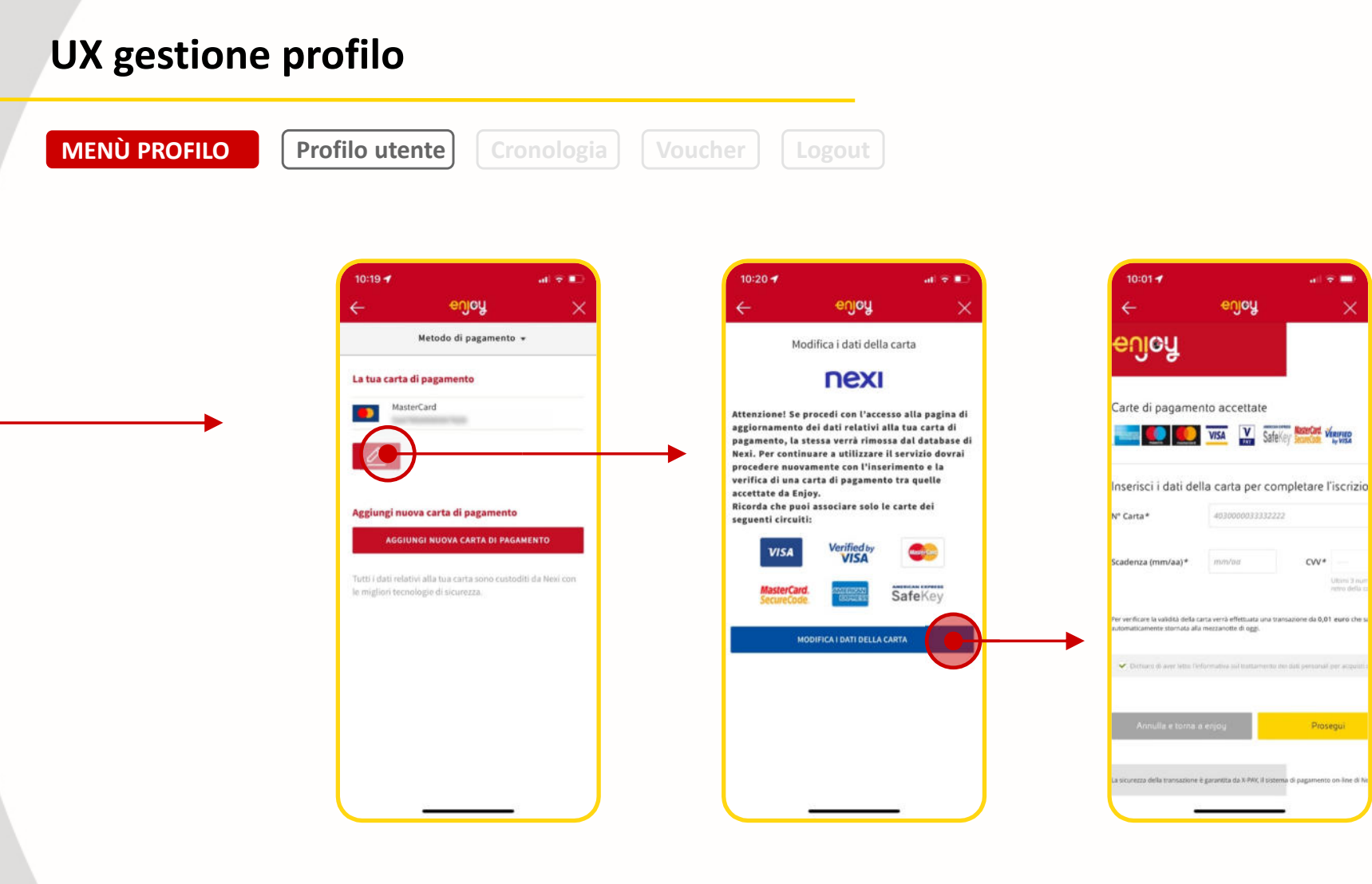

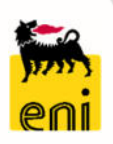

enjoy

40300000333322222

 $\text{CVV}^*$ 

Ulțimi 3 a

me da 0,01 euro ch

Prosegui

to on line di 8

monton

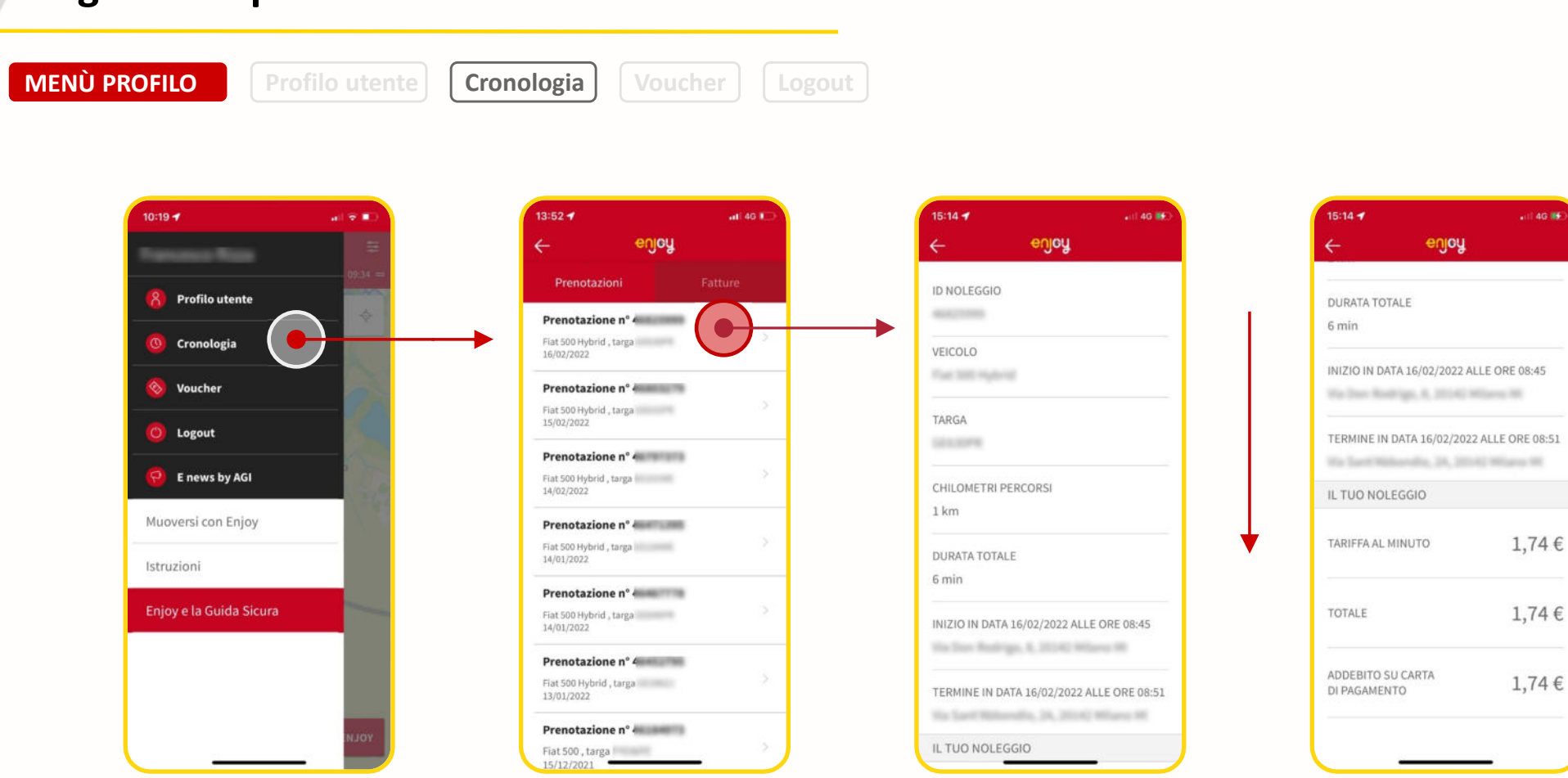

# **UX gestione profilo**

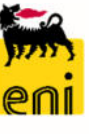

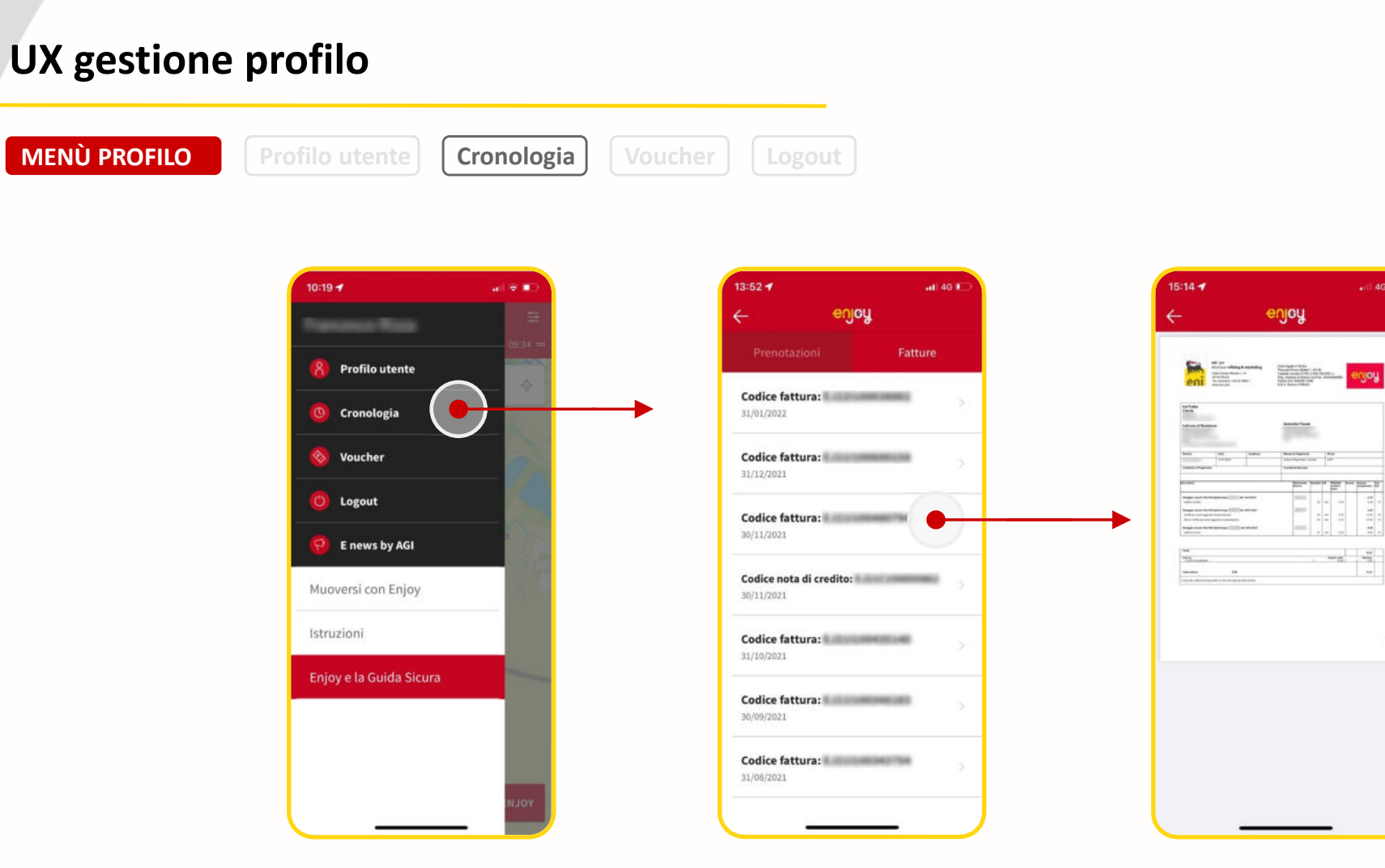

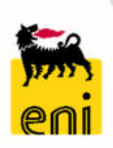

 $-8 - 1$  $\sim$  100

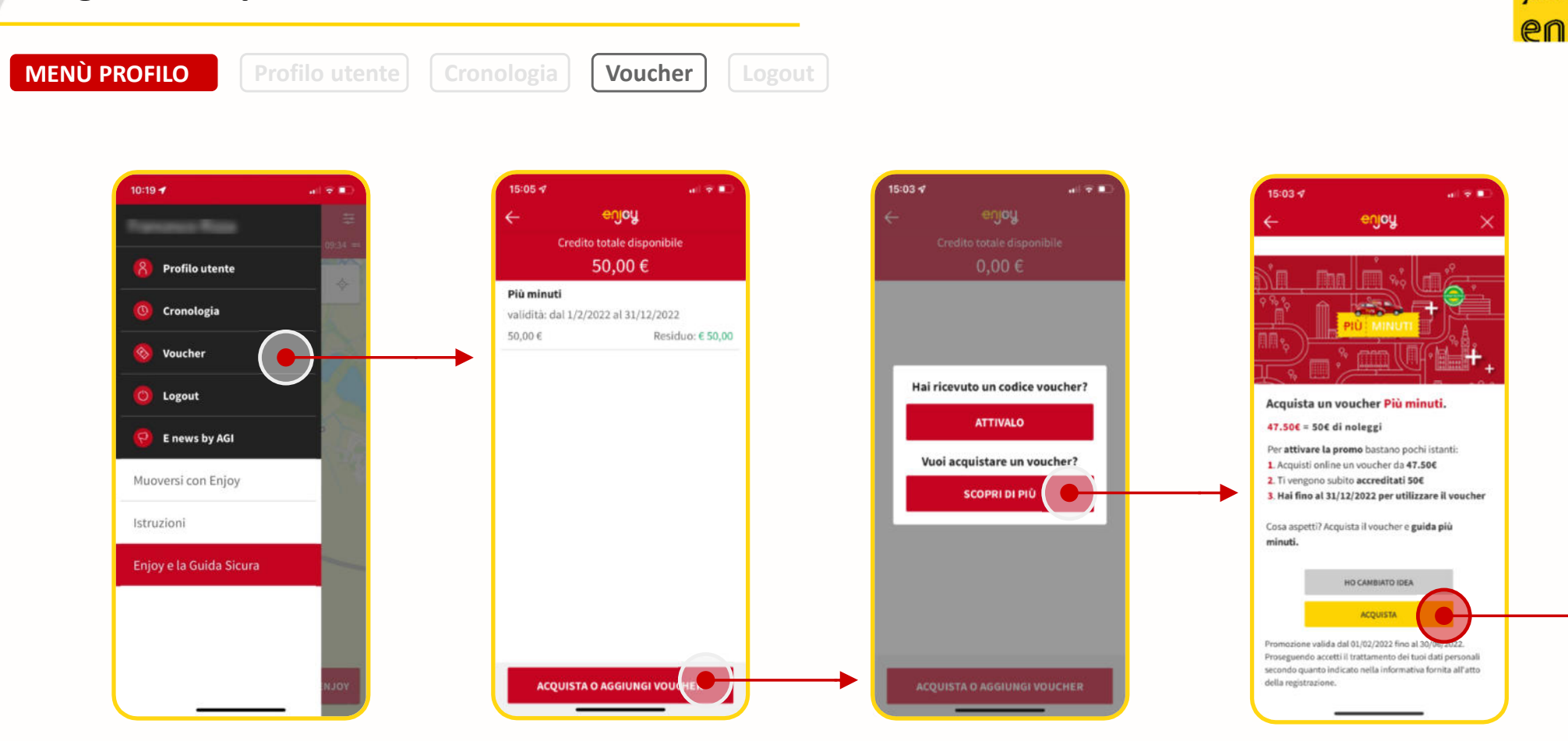

## **UX gestione profilo**

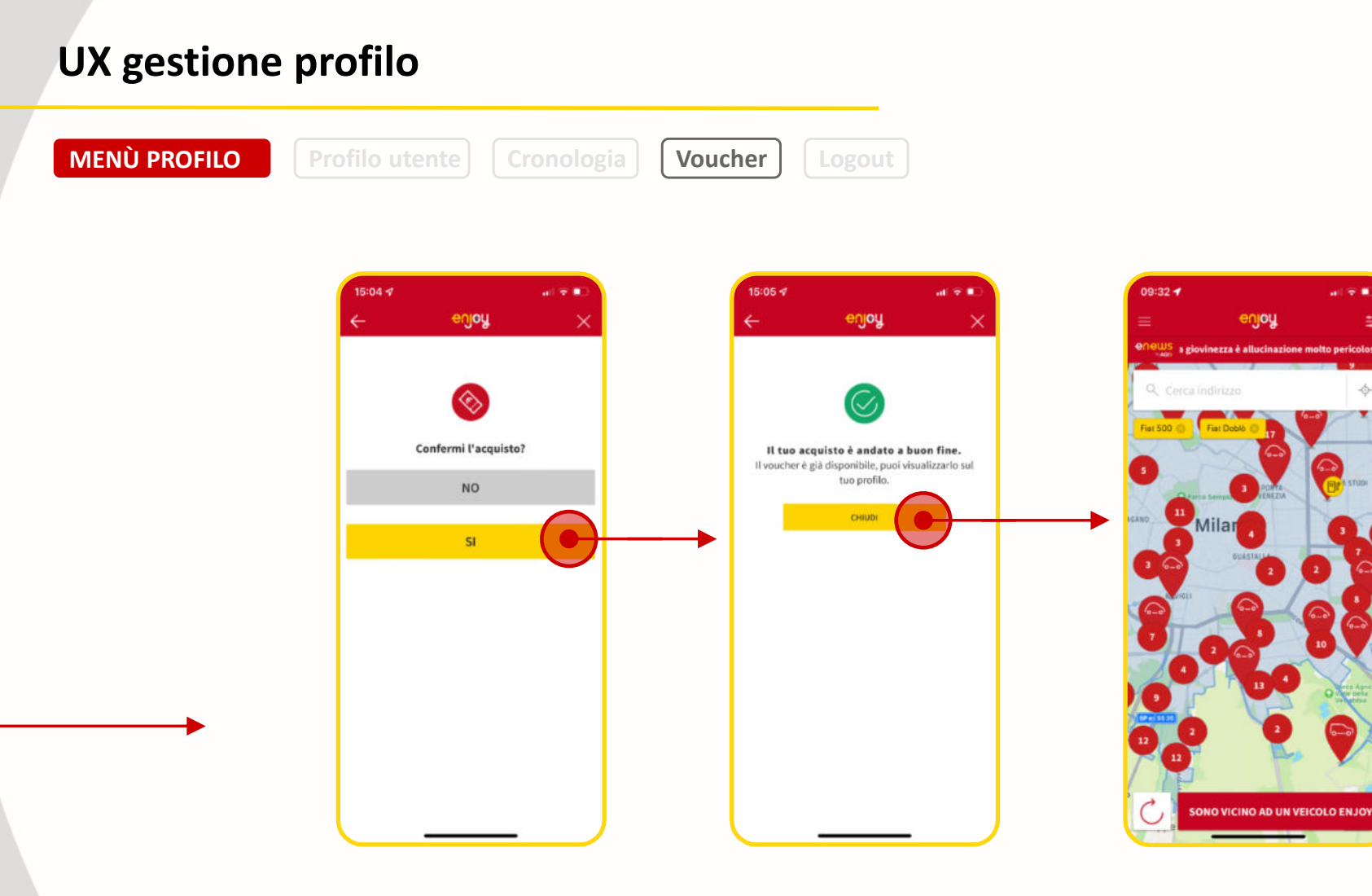

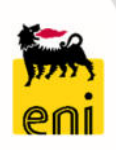

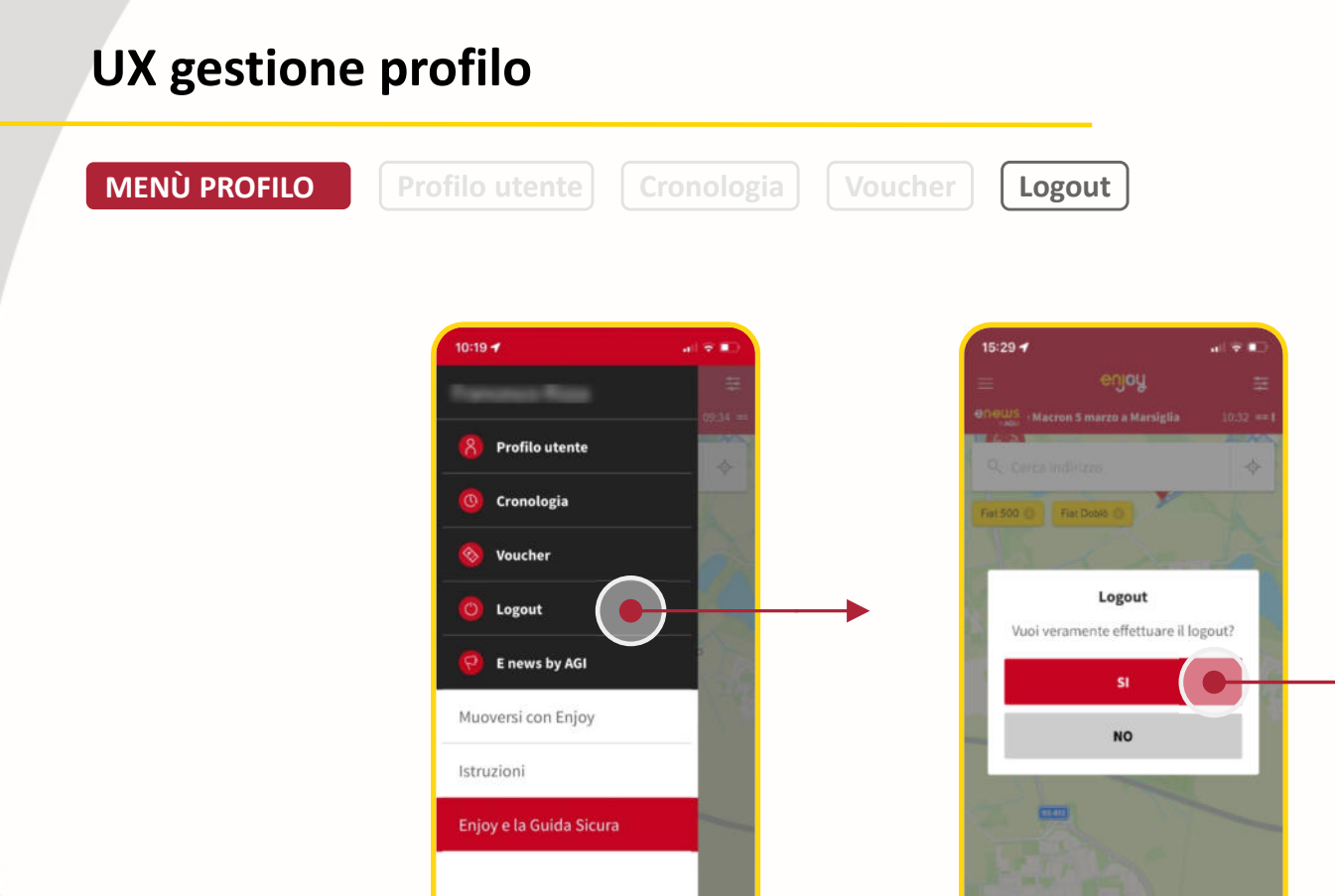

Opera

SONO VICINO AD UN VEICOLO ENJO

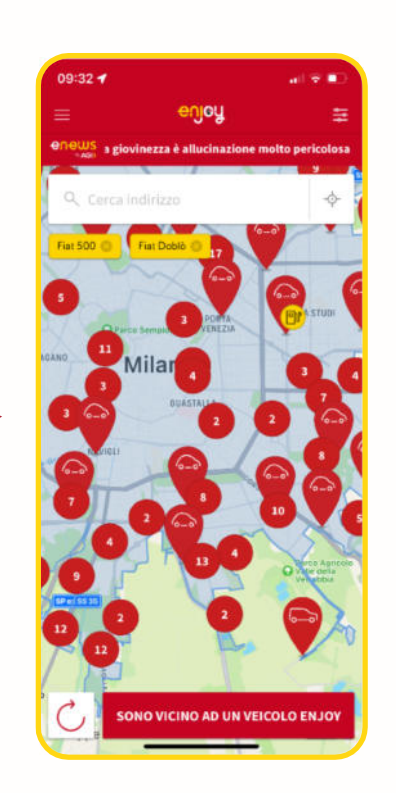

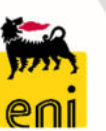

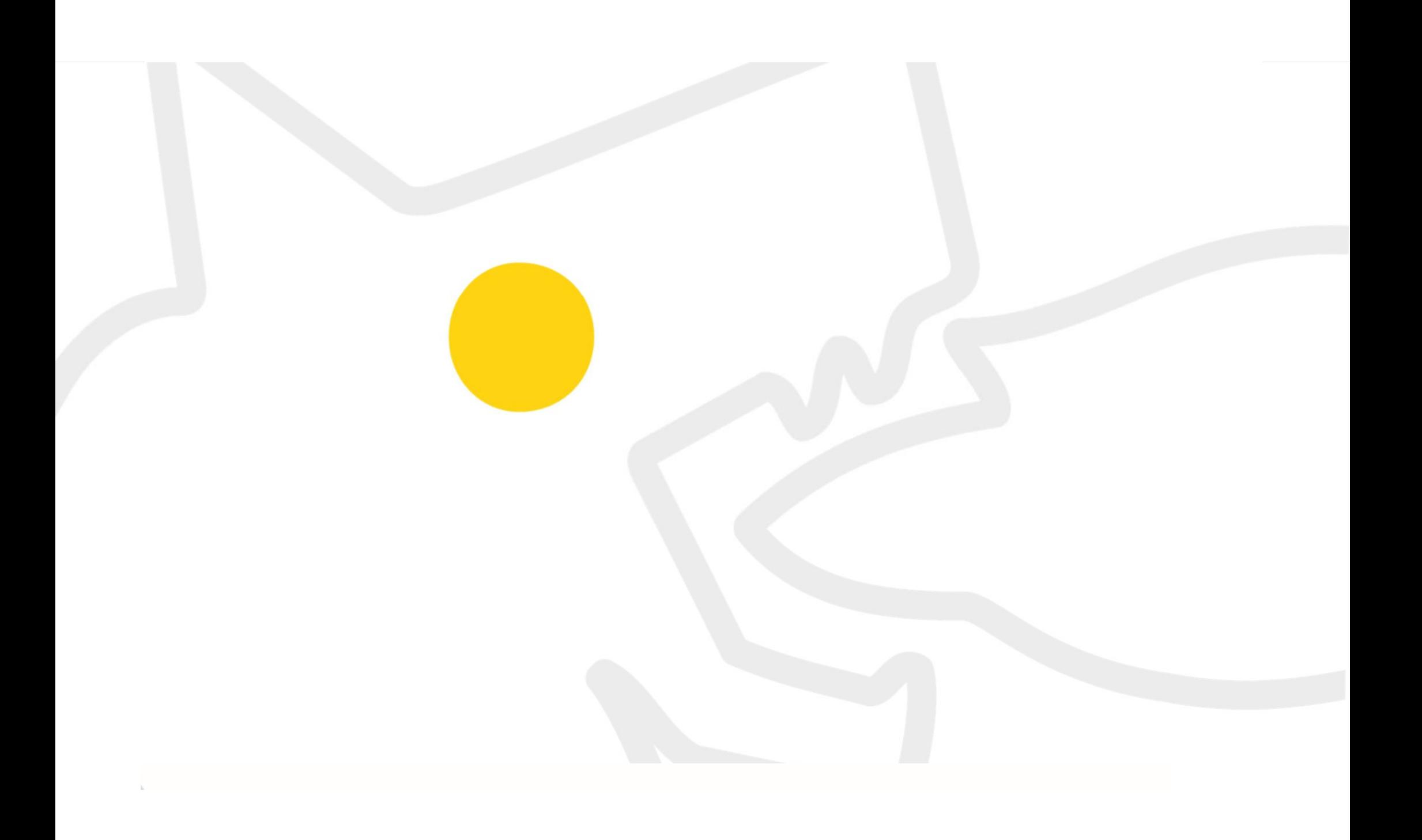